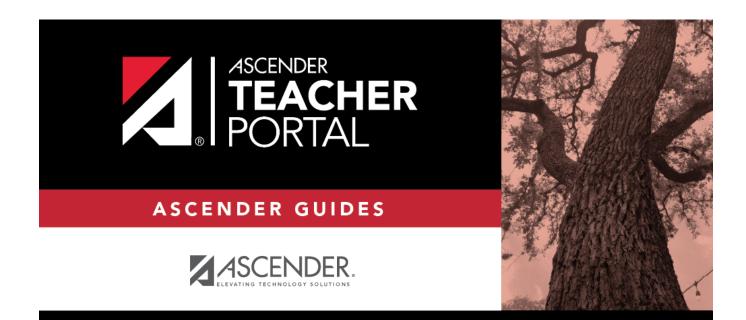

ΤР

# **Blank/Missing Grades**

ТΡ

### **Table of Contents**

| Blank/Missing Grades | . 1 |
|----------------------|-----|
|----------------------|-----|

ТΡ

## **Blank/Missing Grades**

#### Reports > Blank/Missing Grades

This report lists blank, missing, and incomplete assignment grades according to options entered on this page.

#### Generate the report:

□ Specify report options:

| Semester                                                                                                    | The current semester is displayed. You can select a different semester. |  |  |  |
|----------------------------------------------------------------------------------------------------|-------------------------------------------------------------------------|--|--|--|
| Cycle                                                                                                    | The current cycle is displayed. You can select a different cycle.       |  |  |  |
| <b>Course-Section</b> Select the course-section for which to print the report. The drop down lists the two digit period and course name. The course number and section number are in parentheses. |                                                                         |  |  |  |

| Grade<br>Selection<br>Options | Select the items you want to include in the report. For example, to include all student assignment grades for which no grade has been entered, select <b>Show Blank Grades</b> . To include all items, select <b>Select All</b> . |                                                                                                    |                                                                                          |  |  |
|-------------------------------|----------------------------------------------------------------------------------------------------|----------------------------------------------------------------------------------------------------|------------------------------------------------------------------------------------------|--|--|
| Viewing<br>Options            | Page break between students                                                                                                    | Select to print one student per page. Otherwise, the data will print continuously.                                                                                                    |                                                                                          |  |  |
|                               | View Student Names                                                                                                    | Select to display the student names on the report. Otherwise,<br>the names are not printed on the report, and students can<br>only be identified by their student IDs. The student IDs are<br>always displayed on the report. |                                                                                          |  |  |
|                               | View all assignments due after                                                                                                    | Select to<br>date.                                                                                                    | narrow assignments by date, and enter a valid school                                     |  |  |
|                               | View Current or All<br>Course Sections                                                                                                    |                                                                                                    | Select to narrow assignments to only course-<br>sections for the current semester-cycle. |  |  |
|                               |                                                                                                    | All                                                                                                    | Select to show assignments for all course-sections.                                      |  |  |

#### Click **Generate**.

- The report opens in a new window, and you can print the report from that window.
- The report selection page remains open on your desktop.

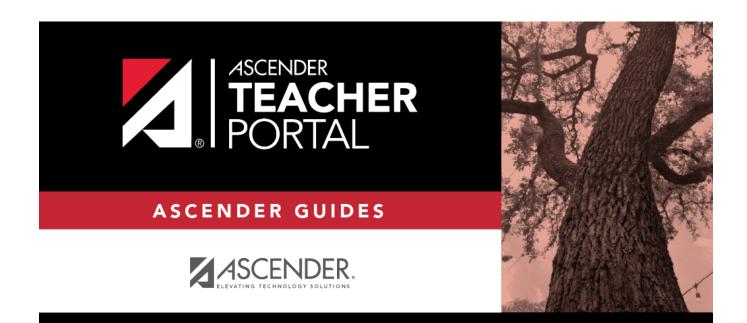

ТΡ

### **Back Cover**